# The pst-sigsys Package

(version 1.3)

Farshid Delgosha [fdelgosha@gmail.com](mailto:fdelgosha@gmail.com)

June 18, 2010

#### **Abstract**

This package is a collection of useful macros for disciplines related to signal processing. It defines macros for plotting a sequence of numbers, drawing the pole-zero diagram of a system, shading the region of convergence, creating an adder or a multiplier node, placing a framed node at a given coordinate, creating an up-sampler or a down-sampler node, drawing the block diagram of a system, drawing adaptive systems, sequentially connecting a list of nodes, and connecting a list of nodes to one node using any node-connecting macro. The author welcomes all comments for further improvements of this package and suggestions for adding new macros or features.

## **Contents**

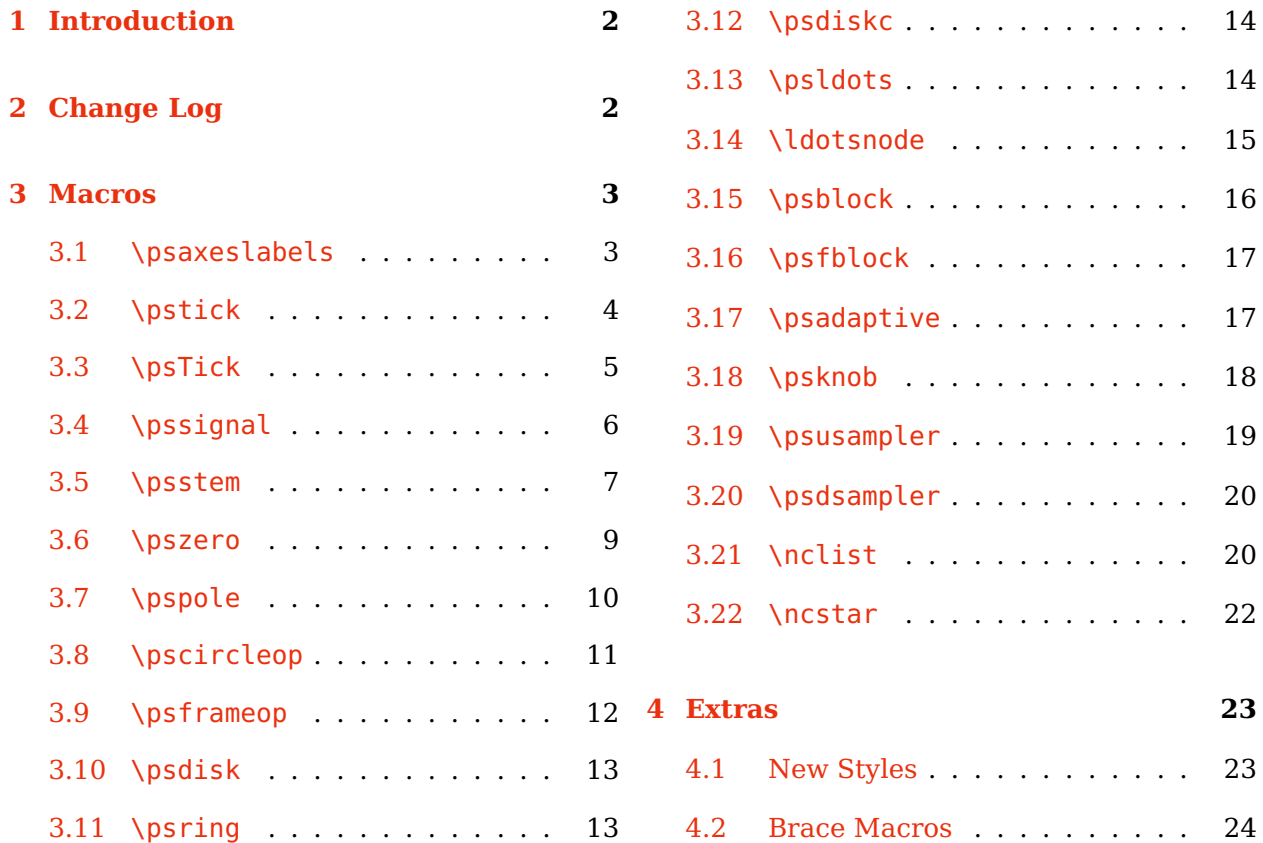

<span id="page-1-0"></span>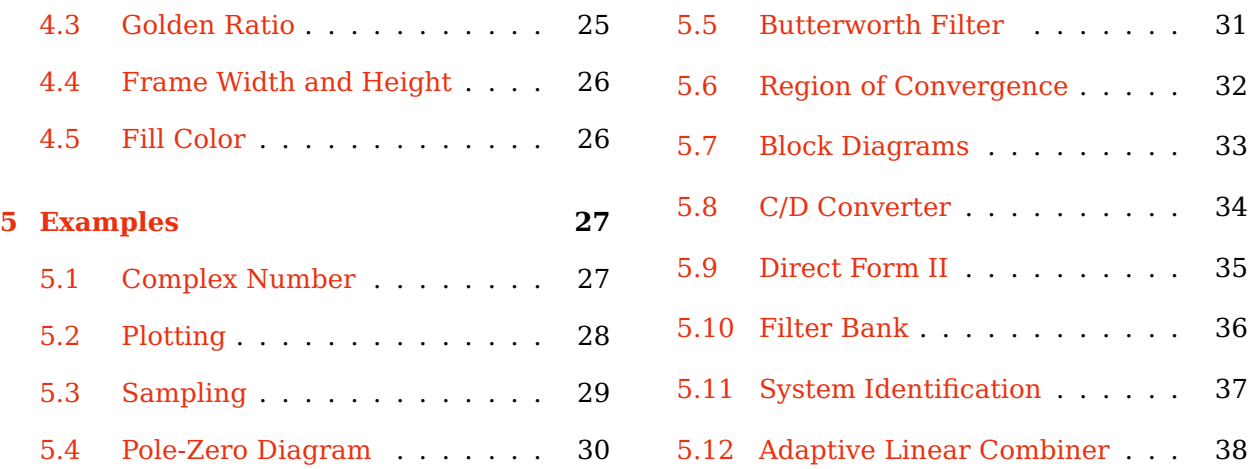

## **1 Introduction**

To use the pst-sigsys package, add the command

\usepackage{pst-sigsys}

to the preamble of the document. This package loads pstricks [\[3\]](#page-38-0), pst-node [\[4\]](#page-38-0), and pst-xkey [\[1\]](#page-38-0) packages. Moreover, it activates polar coordinates through the \SpecialCoor macro defined by the pstricks package. Hence, all macros support polar coordinates. Simultaneously loading the  $pst$ -sigsys package along with some other packages in regular T<sub>E</sub>X might be impossible due to memory restrictions. If T<sub>E</sub>X runs out of memory, load the etex package.

Section 2 keeps a change log from previous versions of the package. All macros defined by the pst-sigsys package are introduced in Section [3.](#page-2-0) The extra functionalities of the package are introduced in Section [4.](#page-22-0) Many practical examples are provided in Section [5](#page-26-0) that illustrate the applications of the introduced macros.

## **2 Change Log**

- **Version 1.3 (06/18/2010):** In the \pstick and \psTick macros, the tick angle is either directly specified by the user or set by the angle key when unspecified. The ticklength key refers to the entire length of a tick, not half of it. The new key killzero is added to the \psstem macro. In the \psldots and \ldotsnode macros, the angle of dots is either directly specified by the user or set by the angle key when unspecified. Two new macros \psadaptive and \psknob are added. The new keys framewidth, frameheight, and FillColor are introduced.
- **Version 1.2 (01/15/2010):** Five new macros \pstick, \psTick, \pssignal, \ldotsnode, and \ncstar are added. The macros \pshtick, \psvtick, \pshTick, and \psvTick are not available any longer since their functionalities are carried out by the newly defined macros \pstick and \psTick. Codes for the macros \pscircleop, \psframeop,

<span id="page-2-0"></span>\psldots, and \nclist are updated. Four new keys gratioWh, gratioWv, gratioHh, and gratioHv are added that allow frames with edges proportional by the golden ratio. The global round-cornering settings are removed because of their undesired effects in other packages. Hence, the option notelegant is not available any longer. Instead, the new style RoundCorners is introduced. The styles BraceUp, BraceDown, BraceLeft, and BraceRight are not available any longer. Instead, the macros \psBraceUp, \psBraceDown, \psBraceLeft, and \psBraceRight are defined. The option pstadd is not available any longer. If the package pstricks-add is loaded, the relevant styles are automatically defined. The macros \RE, \IM, \sRE, and \sIM are not available any longer because of their irrelevance to the objectives of the package.

- **Version 1.1 (04/01/2009):** Four new macros \pshtick, \psvtick, \pshTick, and \psvTick are added. The codes of macros \psusampler and \psdsampler are updated. However, there is no change in their user interface.
- **Version 1.0 (01/15/2009):** The fist version of the package.

### **3 Macros**

In this section, we introduce all the macros defined by the pst-sigsys package. Every macro has some optional keys that can be assigned either directly inside brackets right after the macro name or through the \psset macro provided by the pstricks package. In the syntax of every macro, the optional portions are identified by the shaded background. Unless directly stated, all coordinates specified by (coor) could be either in the cartesian format  $(x, y)$  or the polar format  $(\rho;\theta)^1$ . After the introduction of every macro, some examples are provided to illustrate the usage of that macro.

#### **3.1 \psaxeslabels**

\psaxeslabels [keys]  $\{arrow\} (x_0, y_0)(x_1, y_1)(x_2, y_2)\{x\}.$  [y-label]

This macro is a simplified version of the \psaxes macro defined by the pst-plot package [\[5\]](#page-38-0). As depicted in Figure [1,](#page-3-0) the \psaxeslabels draws two straight lines, one vertical and one horizontal, that intersect at the point  $(x_0, y_0)$ . These lines are enclosed by a virtual rectangular box with the lower left corner at  $(x_1, y_1)$  and the upper right corners at  $(x_2, y_2)$ . The two lines are labeled by x-label and y-label, respectively. Similar to the \psaxes macro, the use of arrows is optional. The keys specific to the \psaxeslabels are summarized in Table [1.](#page-3-0)

<sup>&</sup>lt;sup>1</sup>Recall that pst-sigsys activates the polar coordinates on loading. Hence, there is no need to use the \SpecialCoor macro.

<span id="page-3-0"></span>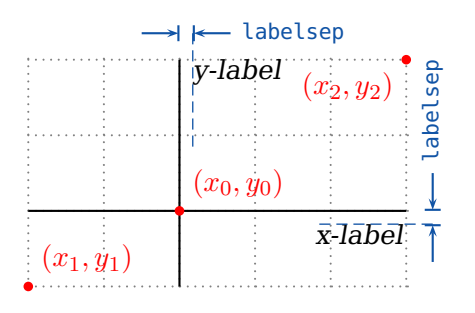

Figure 1. \psaxeslabels macro

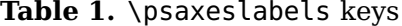

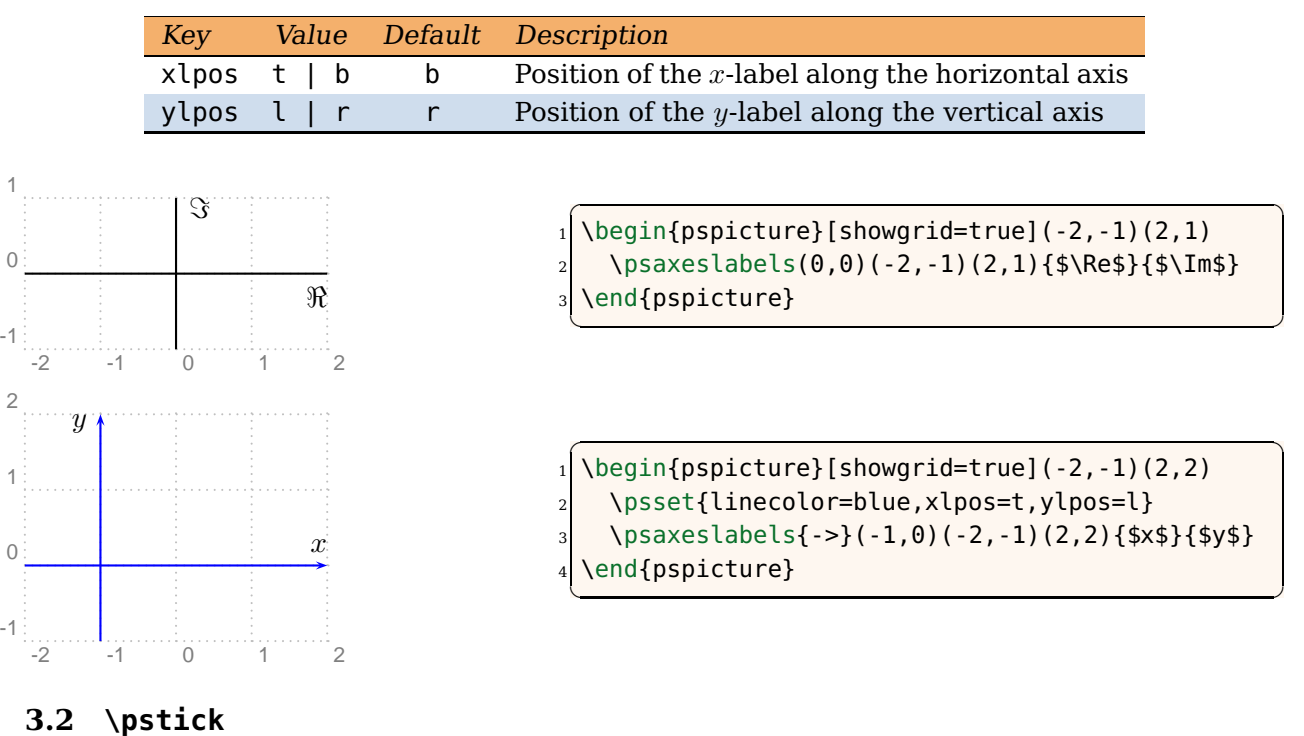

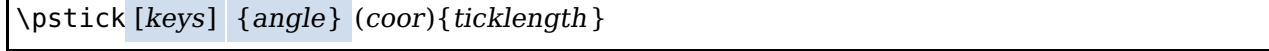

As depicted in Figure [2,](#page-4-0) the \pstick macro draws a straight line with length ticklength centered at (coor) and angled angle with respect to the horizontal axis. If the optional parameter angle is absent, then the angle is determined using the angle key. This macro could be used for adding tick lines to coordinate axes in addition to many other usages. The keys specific to the \pstick are summarized in Table [2.](#page-4-0)

<span id="page-4-0"></span>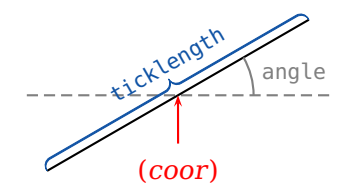

Figure 2. \pstick macro

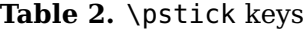

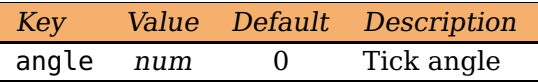

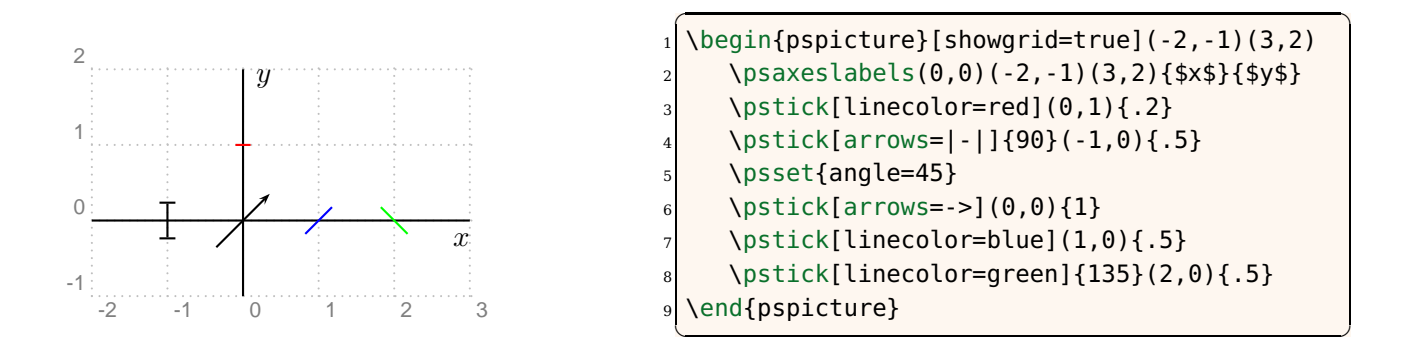

### **3.3 \psTick**

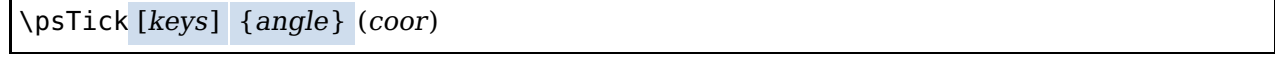

Similar to \pstick, the \psTick macro draws a straight line centered at (*coor*) and angled angle with respect to the horizontal axis. The only difference is that the tick length is specified by the ticklength key (Table 3). This macro is useful when multiple ticks are to be drawn all with the same length.

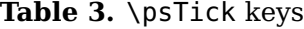

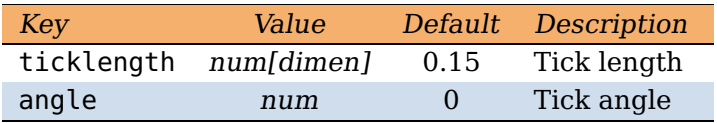

<span id="page-5-0"></span>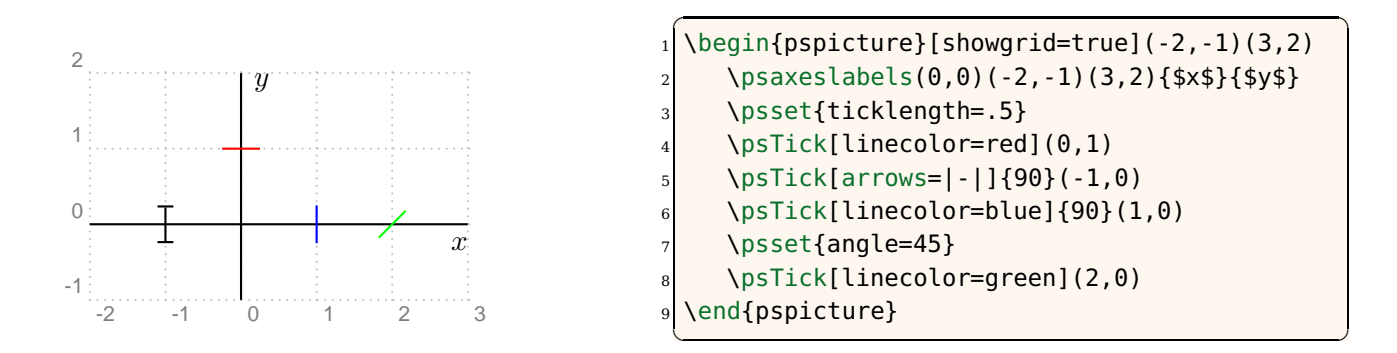

### **3.4 \pssignal**

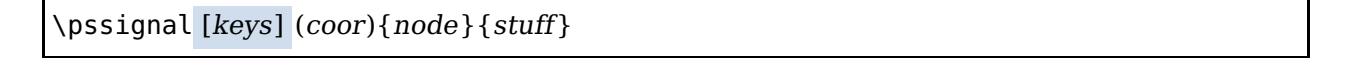

This macro places stuff inside an invisible frame centered at (coor) and makes that a node labeled node (Figure 3). The separation of the frame and the stuff is determined by the key signalsep (Table 4).

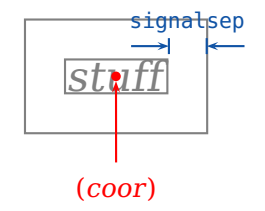

**Figure 3.** \pssignal macro

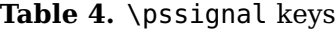

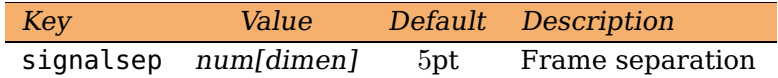

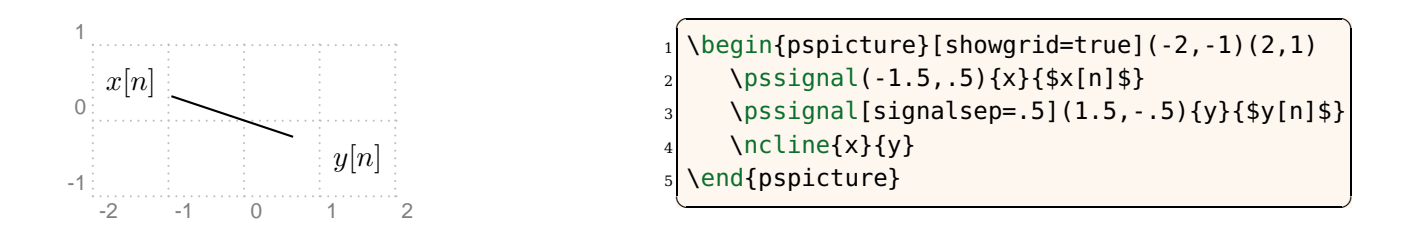

#### <span id="page-6-0"></span>**3.5 \psstem**

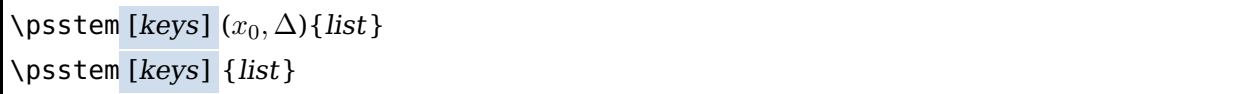

The \psstem macro plots the sequence defined by list that is a comma-separated list of numbers. As shown in Figure  $4a$ , if list =  $n_1, n_2, n_3, \ldots$ , then \psstem draws vertical lines (stems) at  $x_0, x_0 + \Delta, x_0 + 2\Delta, \ldots$  on the horizontal axis with heights  $n_1, n_2, n_3, \ldots$ , respectively. It is important to remember that both  $x_0$  and  $\Delta$  must be integers. $^2$  In case their values are not explicitly given, they are assumed  $x_0 = 0$  and  $\Delta = 1$ . The stem ends are determined by the stemhead key. The \psstem macro is also capable of numerically tagging the stems. As depicted in Figure 4b, the tag of every stem is placed either below or above it depending on whether the corresponding number in the sequence is nonnegative (positive or zero) or negative, respectively. The distance of tags to stems is determined by the labelsep key. In some cases (e.g., when the stemhead is >), it is desirable to remove stems with zero heights. The key killzero, when used, removes such stems. The keys specific to the \psstem macro are summarized in Table 5.

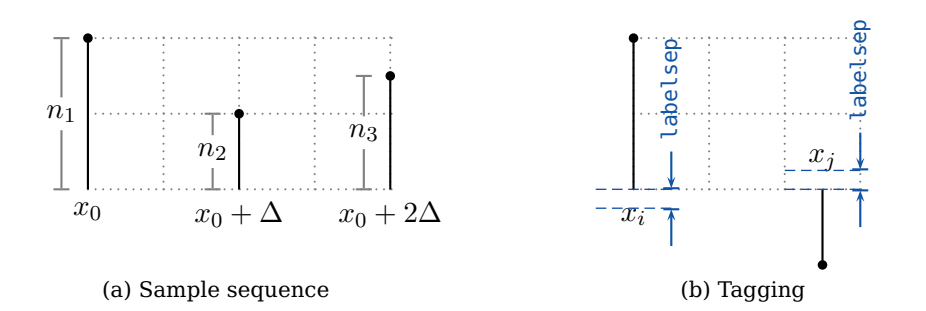

#### **Figure 4.** \psstem macro

#### **Table 5.** \psstem keys

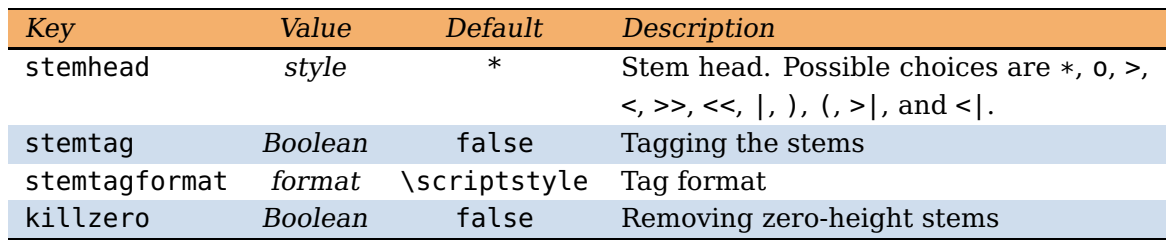

 ${}^{2}$ If you need to use non-integer values, then use the xunit key to arbitrarily choose any real value.

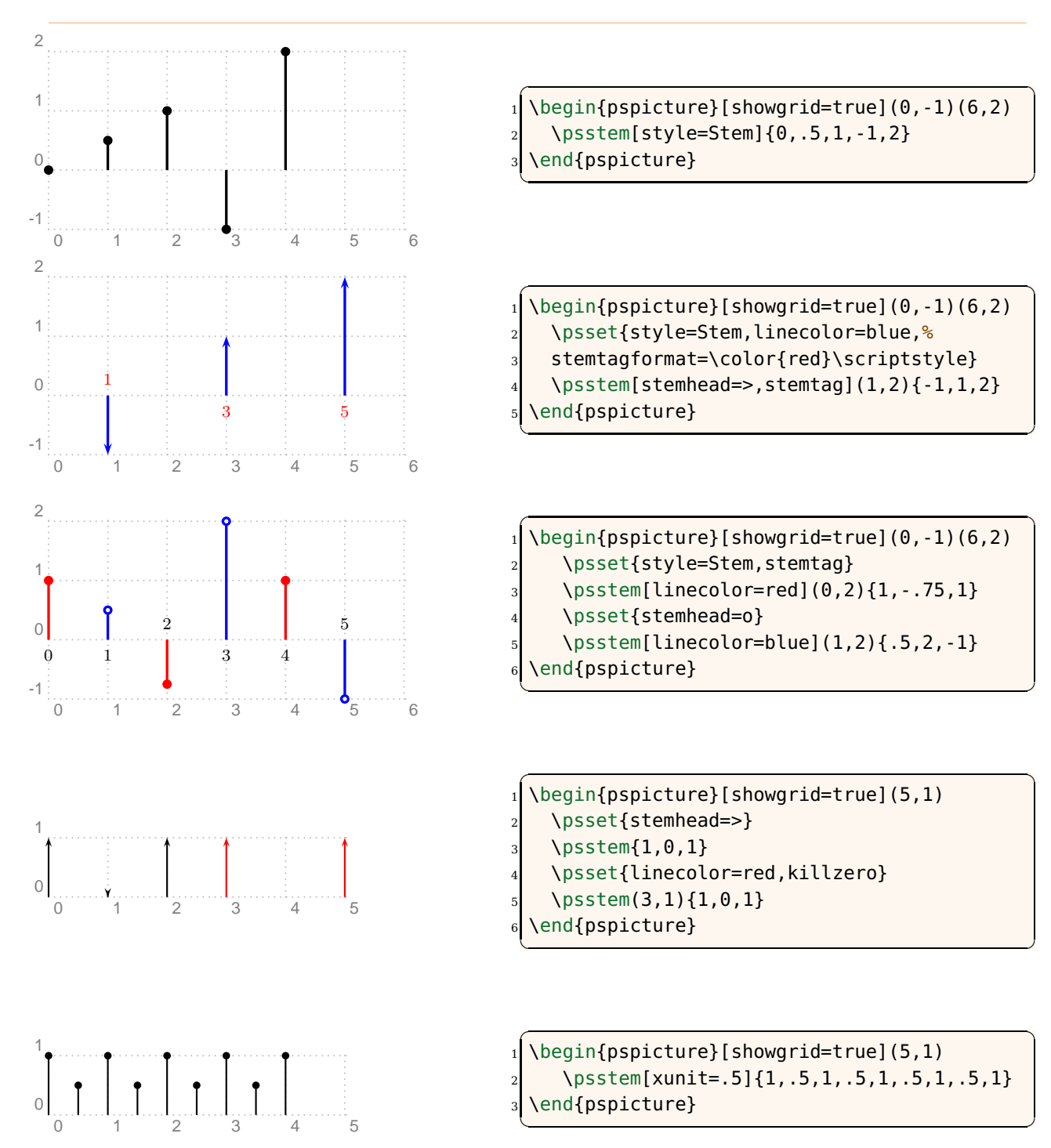

<span id="page-8-0"></span>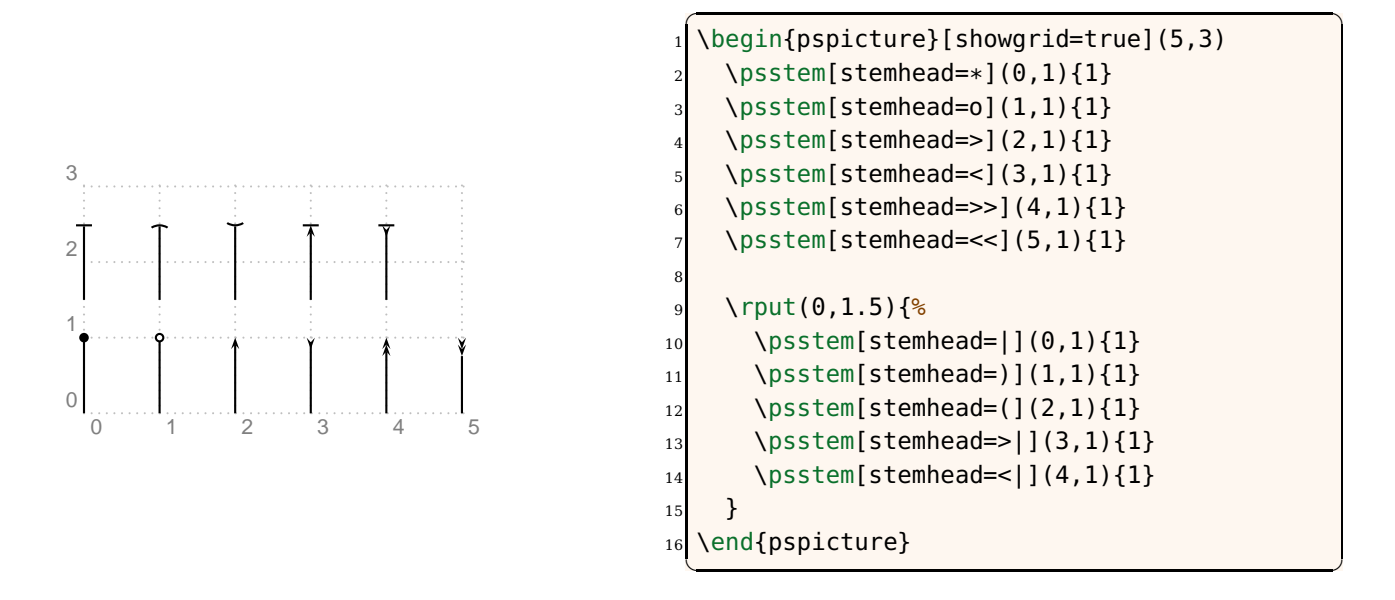

#### **3.6 \pszero**

#### \pszero [keys] (coor){node}

This macro is used to generate a circle node centered at (coor) and labeled node that represents a zero of a system. It could also be used to generate several circles, all centered at (coor), representing high order zeros as shown in Figure 5. The radius of innermost circle is zeroradius, and it is incremented by zeroradiusinc for high order zeros. The line-width of all circles is determined by the zerowidth key. The key order determines the order of the zero. The key scale can be used to scale up or down the radius of the innermost circle, the radius increment, and the line-width of all circles. Table [6](#page-9-0) summarizes keys corresponding to \pszero and their default values.

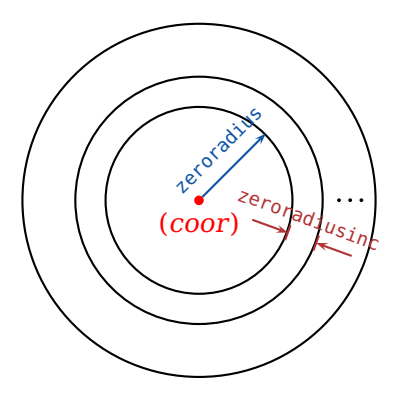

**Figure 5.** \pszero macro

<span id="page-9-0"></span>I

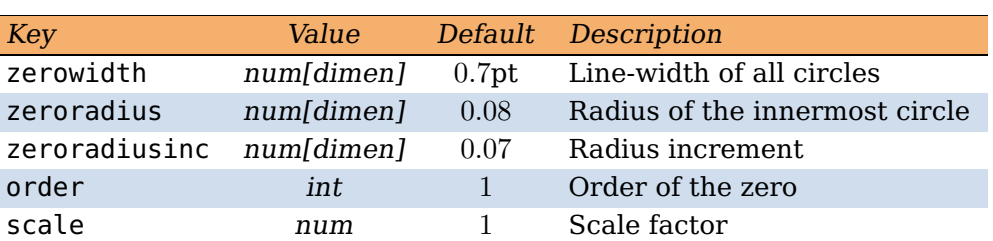

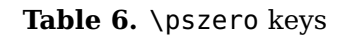

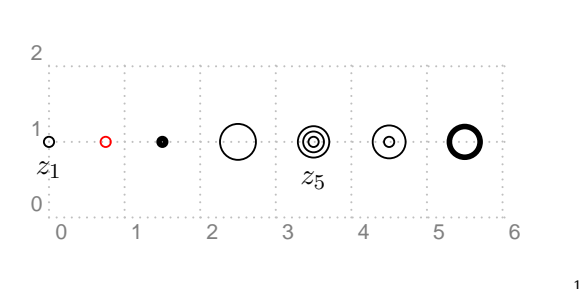

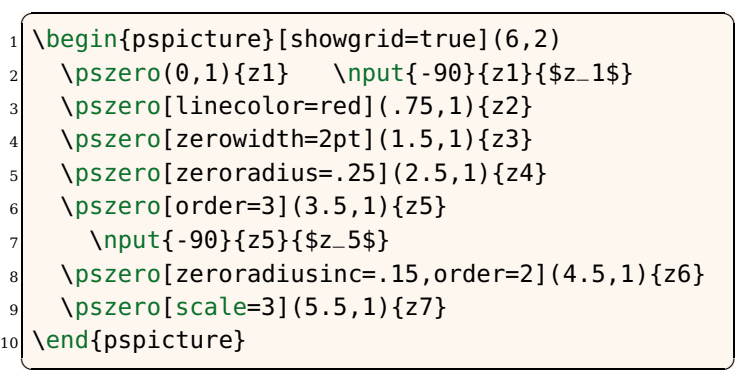

## **3.7 \pspole**

![](_page_9_Figure_6.jpeg)

This macro is used to generate a cross node, as shown in Figure  $6$ , centered at (coor) and labeled node that represents the pole of a system. The length and the line width of the cross are controlled by the polelength and polewidth keys, respectively. The key scale can be used to scale up or down the pole line-width and the pole length. The keys corresponding to the \pspole macro are summarized in Table [7.](#page-10-0)

![](_page_9_Figure_8.jpeg)

Figure 6. \pspole macro

<span id="page-10-0"></span>

| Cross length<br>polelength<br>num[dimen]<br>0.12<br>Cross line-width<br>$0.7$ pt<br>num[dimen] |
|------------------------------------------------------------------------------------------------|
| polewidth                                                                                      |
|                                                                                                |
| Scale factor<br>scale<br>num                                                                   |

**Table 7.** \pspole keys

![](_page_10_Figure_3.jpeg)

#### **3.8 \pscircleop**

#### \pscircleop [keys] (coor){node}

This macro draws a cross inside a circle that are both centered at (coor). Then, it turns the circle into a node labeled node as shown in Figure 7. The length of the cross and its line-width are controlled by the oplength and opwidth keys, respectively. The line-width of the enclosing circle is separately controlled by the linewidth key. The distance between the circle and the cross is determined by the opsep key. The type of operation (whether plus or times) is controlled by the operation key. Another way of determining the operation inside the circle is through the key angle that determines the angle of the cross. The key scale can be used to scale up or down the cross line-width, the cross length, the separation between the cross and the circle, and the circle line-width. The keys corresponding to the \pscircleop macro are summarized in Table [8.](#page-11-0)

![](_page_10_Figure_7.jpeg)

**Figure 7.** \pscircleop macro

<span id="page-11-0"></span>![](_page_11_Picture_299.jpeg)

![](_page_11_Picture_300.jpeg)

![](_page_11_Figure_3.jpeg)

![](_page_11_Picture_301.jpeg)

### **3.9 \psframeop**

![](_page_11_Figure_6.jpeg)

This macro is very similar to the \pscircleop macro with the same keys as in Table . The only difference is that the operation is enclosed in a square frame rather than a circular one.

![](_page_11_Figure_8.jpeg)

![](_page_11_Picture_302.jpeg)

#### <span id="page-12-0"></span>**3.10 \psdisk**

```
\psdisk [keys] (coor){radius}
```
This macro draws a solid disk centered at (*coor*) with radius radius as depicted in Figure 8. The fill color is specified by the fillcolor key. This macro is used to shade the region of convergence of a system in the z plane.

![](_page_12_Figure_4.jpeg)

![](_page_12_Figure_5.jpeg)

![](_page_12_Figure_6.jpeg)

#### **3.11 \psring**

\psring [keys] (coor){inner-radius}{outer-radius}

This macro draws a solid ring centered at (coor) with inner radius inner-radius and outer radius outer-radius as shown in Figure 9. The fill color is specified by the fillcolor key. This macro is used to shade the region of convergence of a system in the  $z$  plane.

![](_page_12_Figure_10.jpeg)

Figure 9. \psring macro

<span id="page-13-0"></span>![](_page_13_Figure_1.jpeg)

#### **3.12 \psdiskc**

![](_page_13_Picture_307.jpeg)

As shown in Figure 10, this macro shades the area confined between a circle centered at (coor) with radius radius and a rectangle centered at (coor) with width  $2x_0$  and height  $2y_0$ . The fill color is specified by the fillcolor key. This macro is used to shade the region of convergence of a system in the z plane.

![](_page_13_Figure_5.jpeg)

**Figure 10.** \psdiskc macro

![](_page_13_Figure_7.jpeg)

### **3.13 \psldots**

![](_page_13_Picture_308.jpeg)

As depicted in Figure [11,](#page-14-0) this macro draws three dots each with diameter ldotssize on the same straight line, where the middle one is centered at (coor). Every two consecutive dots are separated by ldotssep. The angle of the line on which the dots lie with the horizontal axis is controlled by the optional parameter angle. In case it is absent, the angle is determined by the key angle. The key scale can be used to scale up or down the dot diameter and the dot separation. The keys corresponding to \psldots are summarized in Table [9.](#page-14-0)

<span id="page-14-0"></span>![](_page_14_Figure_1.jpeg)

Figure 11. \psldots macro

![](_page_14_Picture_267.jpeg)

![](_page_14_Picture_268.jpeg)

![](_page_14_Figure_5.jpeg)

![](_page_14_Picture_269.jpeg)

### **3.14 \ldotsnode**

![](_page_14_Figure_8.jpeg)

This macro is very similar to the \psldots macro. The only difference is that the \ldotsnode places the dots inside an invisible frame and turns that frame into a node labeled node as shown in Figure [12.](#page-15-0) The frame is separated from the dots by half signalsep.

<span id="page-15-0"></span>![](_page_15_Figure_1.jpeg)

Figure 12. \ldotsnode macro

![](_page_15_Figure_3.jpeg)

### **3.15 \psblock**

\psblock [keys] (coor){node}{stuff}

This macro places stuff at coordinate (coor), encloses it in a rectangular frame, and turns that frame into a node labeled node. The separation between the stuff and the frame is controlled by the framesep key.

![](_page_15_Figure_7.jpeg)

✞ ☎ <sup>1</sup> \begin{pspicture}[showgrid=true](6,2) <sup>2</sup> \pssignal(0,1){x}{\$x[n]\$} <sup>3</sup> \psblock(2,1){a}{\$z^{-1}\$} <sup>4</sup> \psblock(4,1){b}{\$h[n], H(z)\$} <sup>5</sup> \pssignal(6,1){y}{\$y[n]\$} <sup>6</sup> %----------------- <sup>7</sup> \psset{arrows=->} <sup>8</sup> \ncline{x}{a} \ncline{a}{b} \ncline{b}{y} <sup>9</sup> \end{pspicture}

 $\overline{\phantom{a}}$   $\overline{\phantom{a}}$   $\overline{\$ 

#### <span id="page-16-0"></span>**3.16 \psfblock**

```
\psfblock [keys] (coor){node}{stuff}
```
This macro is very similar to the \psblock macro except that the size of the frame is controlled by the key framesize. The frame size is specified as

framesize=num1[dimen] num2[dimen]

in which num1 and num2 are separated by a space, not by a comma. If num2 is absent, then a square frame is created.

![](_page_16_Figure_6.jpeg)

#### **3.17 \psadaptive**

\psadaptive [keys] {arrows} {node A}(coor){node B}

This macro is useful in drawing adaptive systems. It creates node B at coordinate (coor) with respect to the center of node A. Then, it connects node B to node A and continues to node C that is the mirror image of node B with respect to the center of node A (Figure 13). A horizontal offset to the location of node  $B$  is achieved through the aoffset key (Table [10\)](#page-17-0).

![](_page_16_Figure_10.jpeg)

**Figure 13.** \psadaptive macro

<span id="page-17-0"></span>

|                                                               | Key                    | Value | Default        | Description                                                                                                    |                                                                                                    |
|---------------------------------------------------------------|------------------------|-------|----------------|----------------------------------------------------------------------------------------------------|----------------------------------------------------------------------------------------------------|
|                                                               | aoffset                | num   | $\overline{0}$ | Horizontal offset                                                                                                    |                                                                                                    |
| $\theta$<br>H(z)<br>$-2$<br>$-3$<br>$\Omega$<br>$-1$          | H(z)<br>$\overline{2}$ | 3     | 2<br>5.        | \psblock(-1.5,0){H}{\$H(z)\$}<br>\psadaptive{ ->}{H}( -.5, -.75){Ha}<br>\psblock(1.5,0){H}{\$H(z)\$}<br>\psadaptive{-*}{H}(1;-45){Ha}<br>\end{pspicture} | \begin{pspicture}[showgrid=true](-3,-1)(3,1)                                                                                               |
| $\bigcap$<br>H(z)<br>$-1$<br>$-3$<br>$-2$<br>$-1$<br>$\Omega$ | H(z)<br>$\overline{2}$ | 3     | 5              | \psblock(-1.5,0){H}{\$H(z)\$}<br>\psblock(1.5,0){H}{\$H(z)\$}<br>\end{pspicture}                                                                         | \begin{pspicture}[showgrid=true](-3,-1)(3,1)<br>\psadaptive[aoffset=-.5]{->}{H}(.5,-.75){Ha}<br>\psadaptive[aoffset=.5]{->}{H}(.5,.75){Ha} |

**Table 10.** \psadaptive keys

### **3.18 \psknob**

![](_page_17_Picture_341.jpeg)

This macro is useful in drawing adjustable weights in adaptive systems. It creates a circle node centered at (coor) and labeled node. The radius of this circle is determined by the radius key. Then, it draws a straight arrowed-line centered at (coor) (Figure [14\)](#page-18-0). The length and the angle of this line are controlled by the knoblength and the knobangle keys. The line width of both the circle and the line are controlled by the knobwidth key. The key scale can be used to control the length of the line and the line width of both the circle and the line. The keys specific to \psknob are summarized in Table 11.

![](_page_17_Picture_342.jpeg)

![](_page_17_Picture_343.jpeg)

![](_page_18_Figure_1.jpeg)

Figure 14. \psknob macro

<span id="page-18-0"></span>![](_page_18_Figure_3.jpeg)

#### **3.19 \psusampler**

![](_page_18_Figure_5.jpeg)

This macro is similar to the \psfblock except that stuff is placed next to an up-arrow in the math mode representing an up-sampler. It is important to remember that stuff must be in the text mode, not in the math mode, i.e., do not put  $$$  around stuff.

![](_page_18_Figure_7.jpeg)

![](_page_18_Picture_315.jpeg)

#### <span id="page-19-0"></span>**3.20 \psdsampler**

```
\psdsampler [keys] (coor){node}{stuff}
```
This macro is similar to the \psfblock except that stuff is placed next to a down-arrow in the math mode representing a down-sampler. It is important to remember that stuff must be in the text mode, not in the math mode, i.e., do not put  $\hat{s}$  around stuff.

![](_page_19_Figure_4.jpeg)

 $\overline{a}$   $\overline{a}$   $\overline{b}$   $\overline{a}$   $\overline{b}$   $\overline{c}$   $\overline{d}$   $\overline{d}$   $\overline{$ \begin{pspicture}[showgrid=true](6,2) <sup>2</sup> \pssignal(.5,1){x}{\$x[n]\$} <sup>3</sup> \psdsampler[framesize=1 .75](3,1){a}{3} <sup>4</sup> \pssignal(5.5,1){y}{\$y[n]\$} <sup>5</sup> %----------------- <sup>6</sup> \psset{arrows=->}  $\left\{ x\right\}$  {a} <sup>8</sup> \ncline{a}{y} end{pspicture}

 $\overline{\phantom{a}}$   $\overline{\phantom{a}}$   $\overline{\$ 

#### **3.21 \nclist**

![](_page_19_Picture_705.jpeg)

This macro is very useful when sequentially connecting several nodes using a single nodeconnecting macro. In addition, it is capable of labeling the node connections. The list must be a comma-separated list of items. Possible uses of the \nclist are summarized below.

- \nclist [keys] {arrows} {nc-macro}{ $n_1, n_2, n_3, \ldots$ } connects the node  $n_{i-1}$  to the node  $n_i$ , for all  $i = 2, 3, \ldots$ , using the macro nc-macro.
- \nclist [keys] {arrows} {nc-macro}[nc-label]{ $n_1, n_2$   $l_2, n_3$   $l_3, \ldots$ } connects the node  $n_{i-1}$  to the node  $n_i$ , for all  $i = 2, 3, \ldots$ , using the macro nc-macro. Moreover, it puts the label  $l_i$  on the connection  $n_{i-1}-n_i$ , for all  $i=2,3,\ldots$ , using the macro nc-label. It is important to remember the following.
	- 1. In the list, the node  $n_i$  and the label  $l_i$  are separated by a space. If the label contains spaces, then it must be enclosed in double curly braces, i.e.,  $n_i \{l_i\}$ .
	- 2. The first element of the list must be a single node  $(n_1)$ ; it should not have any labels.
- \nclist [keys] {arrows} {nc-macro}[nc-label]{ $n_1, n_2$  ncl<sub>2</sub>  $l_2, n_3$  ncl<sub>3</sub>  $l_3, \ldots$ } connects the node  $n_{i-1}$  to the node  $n_i$ , for all  $i = 2, 3, \ldots$  , using the macro n $c$ -macro. Moreover, it puts the label  $l_i$  on the connection  $n_{i-1}-n_i$  using the macro ncl<sub>i</sub> for all  $i = 2, 3, \ldots$ . If for some  $i$ , nc1 $_i$  is empty, then the macro nc-label is used. In other words, the nc-label is the

default macro for labeling connections when such macro is not explicitly present in the list. It is important to remember the following.

- 1. In the list, the node  $n_i$ , the connection-labeling macro ncl<sub>i</sub>, and the label  $l_i$  are separated by spaces. If the label contains spaces, then it must be enclosed in double curly braces, i.e.,  $n_i$  ncl<sub>i</sub>  $\{\{l_i\}\}.$
- 2. The first element of the list must be a single node  $(n_1)$ ; it should not have any labels.

![](_page_20_Figure_4.jpeg)

<span id="page-21-0"></span>![](_page_21_Figure_1.jpeg)

### **3.22 \ncstar**

![](_page_21_Picture_692.jpeg)

This macro is used to connect several nodes to a single node. It is also capable of labeling the node connections. The list must be a comma-separated list of items. Possible uses of the \ncstar are summarized below.

- \ncstar [keys] {arrows} {nc-macro}{ $n_1, n_2, \ldots$ }{N} connects the node  $n_i$  to the node N, for all  $i = 1, 2, \ldots$ , using the macro nc-macro.
- \ncstar [keys] {arrows} {nc-macro}[nc-label]{ $n_1$   $l_1$ ,  $n_2$   $l_2$ ,...} connects the node  $n_i$ to node N, for all  $i = 1, 2, \ldots$ , using the macro nc-macro. Moreover, it puts the label  $l_i$ on the connection  $n_i-N$ , for all  $i=1,2,\ldots$ , using the macro nc-label. It is important to remember that the node  $n_i$  and the label  $l_i$  are separated by a space in the list. If the label contains spaces, then it must be enclosed in double curly braces, i.e.,  $n_i \{\{l_i\}\}\.$
- \ncstar [keys] {arrows} {nc-macro}[nc-label]{ $n_1$  ncl<sub>1</sub>  $l_1$ ,  $n_2$  ncl<sub>2</sub>  $l_2$ ,...}{N} connects node  $n_i$  to node N, for all  $i = 1, 2, \ldots$ , using the macro nc-macro. Moreover, it puts the label  $l_i$  on the connection  $n_i$ –N using the macro ncl<sub>i</sub> for all  $i = 1, 2, \ldots$ . If for some i,  $\mathtt{ncl}_i$  is empty, then the macro  $\mathtt{nc\text{-}label}$  is used. In other words, the  $\mathtt{nc\text{-}label}$  is the default macro for labeling connections when such macro is not explicitly present in the list. It is important to remember that the node  $n_i$  and the label  $l_i$  are separated by a space in the list. If the label contains spaces, then it must be enclosed in double curly braces, i.e.,  $n_i$  ncl<sub>i</sub>  $\{\{l_i\}\}.$

![](_page_21_Figure_8.jpeg)

 $\overline{a}$   $\overline{a}$   $\overline{$  \begin{pspicture}[showgrid=true](0,-2)(3,2) \pssignal(1,1){x1}{\$x\_1\$} \pssignal(1,0){x2}{\$x\_2\$} \pssignal(1,-1){x3}{\$x\_3\$} \pscircleop(2.5,0){oplus} \ncstar{->}{ncline}{x1,x2,x3}{oplus} \end{pspicture}  $\overline{\phantom{a}}$   $\overline{\phantom{a}}$   $\overline{\$ 

<span id="page-22-0"></span>![](_page_22_Figure_1.jpeg)

### **4 Extras**

In addition to the macros introduced in Section [3,](#page-2-0) the pst-sigsys package defines some extra styles, brace macros, and new keys that are introduced in this section. Their usages are shown in Section [5](#page-26-0) with some examples.

#### **4.1 New Styles**

The pst-sigsys package defines a few useful PSTricks styles for drawling arrows and dashed lines as shown in Figure [15.](#page-23-0) Some of these styles, which are shown in Figure [15b,](#page-23-0) can be used only with the pstricks-add package.

![](_page_22_Figure_6.jpeg)

In addition, the pst-sigsys package defines the style RoundCorners that makes the following settings.

<span id="page-23-0"></span>![](_page_23_Picture_227.jpeg)

**Figure 15.** New styles

framesep=0.125 framearc=0.25 linearc=0.1

The author believes that when drawing block diagrams, it is more elegant to have round corners.

![](_page_23_Figure_5.jpeg)

#### **4.2 Brace Macros**

The pst-sigsys package defines four new macros \psBraceUp, \psBraceDown, \psBraceRight, and \psBraceLeft that are derived from the \psbrace macro (using the \newpsobject macro) defined by the pstricks-add package. Their syntaxes are exactly the same as that of the \psbrace macro. The usage of these macros is shown by the following examples.

<span id="page-24-0"></span>![](_page_24_Figure_1.jpeg)

#### **4.3 Golden Ratio**

The pst-sigsys package defines four keys gratioWh, gratioWv, gratioHh, and gratioHv for determining the frame size by the golden ratio  $\varphi$  defined as

$$
\varphi = \frac{1 + \sqrt{5}}{2} \approx 1.61803398875.
$$

The ancient Greeks thought a rectangle is the most pleasing to the eye if its edges  $a$  and  $b$ were in the proportion  $a: b = \varphi$  [\[2\]](#page-38-0). In the gratio keys, the capital letters W and H stand for the width and the height of the frame, respectively. The ending letters h and v imply whether the frame is horizontal or vertical, respectively. In a horizontal frame, the longest edge is horizontal while in a vertical one, the longest edge is vertical.

The four aforementioned keys set one of the edges of a frame as given by the user and determine the other one by the golden ratio  $\varphi$  as follows.

- The key assignment gratioWh = a sets the width of the frame to a and the height to  $a/\varphi$ as in Figure [16a.](#page-25-0)
- The key assignment gratioWv = a sets the width of the frame to a and the height to  $a\varphi$ as in Figure [16b.](#page-25-0)
- The key assignment gratioHh = a sets the height of the frame to a and the width to  $a\varphi$ as in Figure [16c.](#page-25-0)

<span id="page-25-0"></span>• The key assignment gratioHv = a sets the height of the frame to a and the width to  $a/\varphi$ as in Figure 16d.

![](_page_25_Figure_2.jpeg)

**Figure 16.** Setting the size of a frame by the golden ratio  $\varphi$ 

![](_page_25_Figure_4.jpeg)

#### **4.4 Frame Width and Height**

When drawing block diagrams, it is sometimes useful to change only the width or the height of a frame. This goal is achieved through the keys framewidth and frameheight.

![](_page_25_Figure_7.jpeg)

#### **4.5 Fill Color**

To emphasize the function of some blocks in a diagram, it is useful to color them. For this purpose, both the fillstyle and the fillcolor keys must be set. This could be cumbersome when many blocks are to be colored. Since almost always the fill style is solid, it makes sense to define a single key that automatically sets the fill style to solid. The key FillColor plays this role.

<span id="page-26-0"></span>![](_page_26_Figure_1.jpeg)

```
\overline{a} \overline{a} \overline{1 \begin{pspicture}[showgrid=true](6,1)
        \psset{fillstyle=crosshatch*}
        \sigma[fillcolor=red](1,0)(2,1)
        4 \psframe[FillColor=blue](3,0)(4,1)
    \end{pspicture}
```
 $\overline{\phantom{a}}$   $\overline{\phantom{a}}$   $\overline{\$ 

# **5 Examples**

In this section, we provide some examples to illustrate the benefits and usages of the macros, styles, and keys defined in Sections [3](#page-2-0) and [4.](#page-22-0) Some of these examples require the use of additional packages. In that case, additional packages are mentioned next to the example number.

#### **5.1 Complex Number**

**Example 1.** (use pstricks-add) Show the complex number  $c = a + jb = \rho e^{j\theta}$  as a point in the complex plane.

![](_page_26_Figure_7.jpeg)

```
\overline{a} \overline{a} \overline{\begin{bmatrix} \begin{array}{c} \text{login}\end{array} \end{bmatrix} [showgrid=true](-1,-1)(3,3)
      2 %--- Drawing axes ---
      \psaxeslabels[xlpos=t](0,0)(0,0)(3,3){$\Re$}{$\Im$}
 4
      5 %--- Defining some useful nodes ---
      \dotnode[linecolor=purple](2,2){c}
      \pmod{0, 0} \pmod{2, 0} \pmod{0, 2}8
      9 %--- Connecting nodes ---
10 \ncline{org}{c}
_{11} \ncstar[style=Dash,linecolor=gray]{ncline}{a,b}{c}
12
13 %--- Labeling ---
14 \color{blue}
15 \psset{linecolor=blue,nrot=:U}
16 \psBraceDown*(org)(a){$a$}
17 \psBraceLeft*(b)(org){$b$}
18 \ncline[offset=.25]{|*-|*}{org}{c} \ncput*{$\rho$}
_{19} \psarc[linecolor=gray](org){.75}{0}{45}
20 \rput(1;22.5){$\theta$}
21 \end{pspicture}
```
 $\overline{\phantom{a}}$ 

#### <span id="page-27-0"></span>**5.2 Plotting**

**Example 2.** (use pst-plot) Draw the sampled sequence  $x[n] = x_c(\pi n/4)$ , where

$$
x_c(t) = \begin{cases} \sin(t) , & t \ge 0 \\ 0 , & t < 0 \end{cases}.
$$

![](_page_27_Figure_4.jpeg)

```
✞ ☎
  \begin{pspicture}[showgrid=true](-3,-2)(9,2)
   2 %--- Drawing axes ---
   3 \psaxeslabels(0,0)(-3,-2)(9,2){$n$}{$x[n]$}
4
   \frac{1}{6} --- x_{c}(t) ---
   \psplot[style=Graph,style=Dash,linecolor=gray]{0}{8}{x 45 mul sin}
7
   %--x[n] ---
9 \psset{style=Stem,linecolor=teal,stemtagformat={\color{blue}\scriptstyle}}
_{10} \psstem(0,-1){0,0,0}
\text{11} \psstem[stemtag](1,1){.707107,1,.707107,0,-.707107,-1,-.707107,0}
12
13 %--- Labeling the origin ---
_{14} \uput[-45](0,0){$\color{blue}\scriptstyle 0$}
15
16 %--- Horizontal ticks ----
17 \psset{linecolor=gray}
_{18} \psTick(0,1)
19 \psTick(0,-1)
20 \uput[180](0,1){$\scriptstyle 1$}
_{21} \uput[180](0, -1){$\scriptstyle -1$}
22 \end{pspicture}
```
✝ ✆

### <span id="page-28-0"></span>**5.3 Sampling**

**Example 3.** (use pst-plot and multido) Consider the process of sampling a continuous-time signal  $x_c(t)$  with period T: (1) multiply  $x_c(t)$  by the impulse train  $s(t) = \sum_{n=-\infty}^{\infty} \delta(t - nT)$  to get  $x_s(t) = x_c(t)s(t)$ , and (2) convert every delta in  $x_s(t)$  into a sample to get the sequence  $x[n]$ . Demonstrate this process for the continuous-time signal  $x_c(t) = 0.5 \sin(\pi t/2) + 0.5$  and  $T = 1$ .

![](_page_28_Figure_3.jpeg)

## <span id="page-29-0"></span>**5.4 Pole-Zero Diagram**

**Example 4.** Draw the pole-zero diagram of a system with the following system function.

$$
H(z) = \frac{z^4 - 2z^3 + 2z^2}{z^2 - 4}
$$

 $\left( \begin{array}{cc} \text{L} & \text{L} & \text{L} \\ \text{L} & \text{L} & \text{L} \\ \text{L} & \text{L} & \text{L} \end{array} \right)$ 

![](_page_29_Figure_4.jpeg)

```
1 \begin{pspicture}[showgrid=true](-3,-2)(3,2)
    2 \psaxeslabels(0,0)(-3,-2)(3,2){$\Re$}{$\Im$}
    3 \psset{linecolor=red}
 4
5 %--- Placing zeros ---
    \text{Vpszero}[\text{order=2}](0,0)\ {z1}
    \pszero(1,1)\{z2\} \nput{90}{z2}{$1 + j$}
    8 \pszero(1,-1){z3} \nput{-90}{z3}{$1 - j$}
\overline{9}10 %--- Placing poles ---
11 \pspole(2,0){p1} \nput{-90}{p1}{$2$}
_{12} \pspole(-2,0){p2} \nput{-90}{p2}{$-2$}
13 \end{pspicture}
```
### <span id="page-30-0"></span>**5.5 Butterworth Filter**

**Example 5.** (use multido) Draw the pole-zero diagram of a fifth-order Butterworth filter.

![](_page_30_Figure_3.jpeg)

#### <span id="page-31-0"></span>**5.6 Region of Convergence**

**Example 6.** Shade the region of convergence (ROC) of a system with the following system function assuming it is: (1) causal, and (2) stable.

$$
H(z) = \frac{1}{z^2 + z - \frac{3}{4}}
$$

Since the poles of the system are at  $z=\frac{1}{2}$  and  $z=-\frac{3}{2}$ , the ROC of the system with the given assumptions is as follows.

![](_page_31_Figure_5.jpeg)

## <span id="page-32-0"></span>**5.7 Block Diagrams**

**Example 7.** Draw the block diagrams of two systems  $H_1(z)$  and  $H_2(z)$  in both parallel and series combinations.

![](_page_32_Figure_3.jpeg)

## <span id="page-33-0"></span>**5.8 C/D Converter**

**Example 8.** Draw the block diagram of a continuous-to-discrete-time (C/D) converter.

![](_page_33_Figure_3.jpeg)

#### <span id="page-34-0"></span>**5.9 Direct Form II**

**Example 9.** (use multido) Draw the direct-form II block diagram of a discrete-time LTI system with the following system function.

![](_page_34_Figure_3.jpeg)

## <span id="page-35-0"></span>**5.10 Filter Bank**

**Example 10.** Draw the block diagram of an M-channel maximally-decimated filter bank.

```
-6 -5 -4 -3 -2 -1 0 1 2 3 4 5 6
-4
-3
-2
-1
x[n]x[n] \longrightarrow \longrightarrow h_1[n] \longrightarrow \downarrow M \longrightarrow \uparrow M \longrightarrow g_1[n] \longrightarrow \rightarrow \longrightarrow y[n]\overline{\phantom{0}}h_1[n] \longrightarrow M \longrightarrow M \longrightarrow nh_2[n] \longrightarrow M \longrightarrow M \longrightarrow 0b
          b
          b
                  b
                  b
                  b
                             b
                             b
                             b
                                        b
                                        b
                                        b
                                                  b
                                                  b
                                                  b
                                                          b
                                                          b
                                                          b
               h_M[n] \longrightarrow M \longrightarrow M \longrightarrow M✞ ☎
  1 \begin{pspicture}[showgrid=true](-6,-3.5)(6,.5)
    2 \psset{style=RoundCorners,style=Arrow,gratioWh=1.2}
    \pssignal(-6,0){x}{$x[n]$\} \pssignal(6,0){y}{$y[n]$}
    \dotnode(-4.5,0){dot1} \dotnode(-4.5,-1){dot2}
    \newcount\cnt
6
    7 %--- First and second channels ---
    \chicnt=0
    \psforeach{\ry}{0,-1}{\advance\cnt by 1\relax
_{10} \psfblock(-3,\ry){h\the\cnt}{$h_{\the\cnt}[n]$}
_{11} \psdsampler(-1,\ry){ds\the\cnt}{M}
_{12} \psusampler(1,\ry){us\the\cnt}{M}
_{13} \psfblock(3,\ry){g\the\cnt}{$g_{\the\cnt}[n]$}
14 \pscircleop(4.5,\ry){oplus\the\cnt}}
15
16 %--- Placing dots ---
17 \cnt=0
_{18} \psforeach{\rx}{-4.5,-3,-1,1,3,4.5}{\advance\cnt by 1\relax
_{19} \ldotsnode[angle=90](\rx,-2){dots\the\cnt}}
20
21 %--- M-th channel ---
_{22} \psfblock(-3,-3){hM}{$h_M[n]$}
_{23} \psdsampler(-1,-3){dsM}{M}
_{24} \psusampler(1,-3){usM}{M}
25 \psfblock(3,-3){gM}{$g_M[n]$}
26
27 %--- Connecting blocks ---
28 \nclist{ncline}{x,h1,ds1,us1,g1,oplus1,y}
_{29} \nclist{ncline}{dot2,h2,ds2,us2,g2,oplus2}
30 \ncline{dot1}{dots1}
31 \ncangle[angleA=-90,angleB=180]{dots1}{hM}
32 \nclist{ncline}{hM,dsM,usM,gM}
33 \ncangle[angleB=-90]{gM}{dots6}
34 \nclist{ncline}{dots6,oplus2,oplus1}
35 \end{pspicture}
 ✝ ✆
```
### <span id="page-36-0"></span>**5.11 System Identification**

![](_page_36_Figure_2.jpeg)

![](_page_36_Figure_3.jpeg)

#### <span id="page-37-0"></span>**5.12 Adaptive Linear Combiner**

**Example 12.** (use multido) Draw the block diagram of an adaptive linear combiner.

![](_page_37_Figure_3.jpeg)

```
✞ ☎
   \begin{equation} \begin{array}{c} \Delta \begin{bmatrix} 1 & 0 \\ 0 & 1 \end{bmatrix} & \Delta \begin{bmatrix} 1 & 0 \\ 0 & 1 \end{bmatrix} & \Delta \begin{bmatrix} 1 & 0 \\ 0 & 1 \end{bmatrix} & \Delta \begin{bmatrix} 1 & 0 \\ 0 & 1 \end{bmatrix} & \Delta \begin{bmatrix} 1 & 0 \\ 0 & 1 \end{bmatrix} & \Delta \begin{bmatrix} 1 & 0 \\ 0 & 1 \end{bmatrix} & \Delta \begin{bmatrix} 1 & 0 \\ 0 & 1 \end{bmatrix} & \Delta \begin{bmatrix} 1 & 0 \\ 0 & 1 \end{bmatrix}2 \psset{style=RoundCorners,gratioWh=1,radius=.25}
 3
     4 %--- Signals ---
     \pssignal(-3.25,0){x1}{$x_1[n]$}
     6 \pssignal(-1.25,0){x2}{$x_2[n]$}
     7 \pssignal(1.25,0){x3}{$x_{k-1}[n]$}
     8 \pssignal(3.25,0){x4}{$x_k[n]$}
      9 \pssignal(0,-5){y}{$y[n]$}
10
11 %--- Gains, dots, and the adder ---
12 \psknob(-3.25,-1.75){w1} \nput{180}{w1}{$w_1$}
13 \psknob(-1.25,-1.75){w2} \nput{180}{w2}{$w_2$}
14 \psknob(1.25,-1.75){w3} \nput{0}{w3}{$w_{k-1}$}
_{15} \psknob(3.25,-1.75){w4} \nput{0}{w4}{$w_k$}
_{16} \psldots(0,0) \psldots(0,-1.75)
17 \pscircleop(0,-3.5){oplus}
18
19 %--- Connections ---
20 \psset{style=Arrow}
_{21} \multido{\nn=1+1}{4}{\ncline{x\nn}{w\nn}}
_{22} \ncstar[armA=.75,angleA=-90]{ncdiagg}{w1,w2,w3,w4}{oplus}
_{23} \ncline{oplus}{y}
24 \end{pspicture}
```
 $\left( \begin{array}{cc} \text{L} & \text{L} & \text{L} \\ \text{L} & \text{L} & \text{L} \\ \text{L} & \text{L} & \text{L} \end{array} \right)$ 

# <span id="page-38-0"></span>**References**

- [1] Hendri Adriaens. pst-xkey package, 2004. CTAN: /macros/latex/contrib/xkeyval/run/pst-xkey. [2](#page-1-0)
- [2] J. J. Rotman. A First Course in Abstract Algebra. Prentice Hall, NJ, 2nd edition, 2000. [25](#page-24-0)
- [3] Timothy Van Zandt.  $PSTricks$   $PSTricks$  macros for generic  $T<sub>E</sub>X$ , 1993. <http://www.tug.org/application/PSTricks>. [2](#page-1-0)
- [4] Timothy Van Zandt. pst-node package, 1999. <CTAN:/graphics/pstricks/base/pst-node>. [2](#page-1-0)
- [5] Timothy Van Zandt. pst-plot: Plotting two dimensional functions and data, 1999. <CTAN:graphics/pstricks/base/pst-plot>. [3](#page-2-0)

# **Index**

### **A**

angle, [4](#page-3-0), [11](#page-10-0), [14](#page-13-0) aoffset , [17](#page-16-0)

## **F**

FillColor , [26](#page-25-0) fillcolor , [13](#page-12-0) , [14](#page-13-0) , [26](#page-25-0) fillstyle , [26](#page-25-0) frameheight , [26](#page-25-0) framesep , [16](#page-15-0) framesize , [17](#page-16-0) framewidth , [26](#page-25-0)

## **G**

gratioHh , [25](#page-24-0) gratioHv , [25](#page-24-0) gratioWh , [25](#page-24-0) gratioWv , [25](#page-24-0)

## **K**

killzero , [7](#page-6-0) knobangle , [18](#page-17-0) knoblength , [18](#page-17-0) knobwidth , [18](#page-17-0)

### **L**

labelsep , [7](#page-6-0) \ldotsnode , [15](#page-14-0) , [16](#page-15-0) ldotssep , [14](#page-13-0) ldotssize , [14](#page-13-0) linewidth , [11](#page-10-0)

### **N**

\nclist , [20](#page-19-0) \ncstar , [22](#page-21-0)

## **O**

operation , [11](#page-10-0) oplength , [11](#page-10-0) opsep , [11](#page-10-0) opwidth , [11](#page-10-0) order , [9](#page-8-0)

### **P**

Package

etex , [2](#page-1-0) multido , [29](#page-28-0) , [31](#page-30-0) , [35](#page-34-0) , [38](#page-37-0) pst-node , [2](#page-1-0) pst-plot , [3](#page-2-0) , [28](#page-27-0) , [29](#page-28-0) pst-xkey , [2](#page-1-0) pstricks , [2](#page-1-0) , [3](#page-2-0) pstricks-add , [23](#page-22-0) , [24](#page-23-0) , [27](#page-26-0) polelength , [10](#page-9-0) polewidth , [10](#page-9-0) \psadaptive , [17](#page-16-0) , [18](#page-17-0) \psaxeslabels , [3](#page-2-0) , [4](#page-3-0) \psblock , [16](#page-15-0) , [17](#page-16-0) \psBraceDown , [24](#page-23-0) \psBraceLeft , [24](#page-23-0) \psBraceRight , [24](#page-23-0) \psBraceUp , [24](#page-23-0) \pscircleop , [11](#page-10-0) , [12](#page-11-0) \psdisk , [13](#page-12-0) \psdiskc , [14](#page-13-0) \psdsampler , [20](#page-19-0) \psfblock , [17](#page-16-0) , [19](#page-18-0) , [20](#page-19-0) \psframeop , [12](#page-11-0) \psknob , [18](#page-17-0) , [19](#page-18-0) \psldots , [14](#page-13-0) , [15](#page-14-0) \pspole , [10](#page-9-0) , [11](#page-10-0) \psring , [13](#page-12-0) \pssignal , [6](#page-5-0) \psstem , [7](#page-6-0) \psTick , [5](#page-4-0) \pstick , [4](#page-3-0) , [5](#page-4-0) \psusampler , [19](#page-18-0) \pszero , [9](#page-8-0) , [10](#page-9-0)

## **R**

radius , [18](#page-17-0) RoundCorners , [23](#page-22-0)

# **S**

scale, [9](#page-8-0)[–11](#page-10-0), [14](#page-13-0), [18](#page-17-0) signalsep, [6](#page-5-0), [15](#page-14-0) stemhead , [7](#page-6-0)

## **T**

ticklength, <mark>[5](#page-4-0)</mark>

Index 41

# **X**

xunit , [7](#page-6-0)

# **Z**

zeroradius , [9](#page-8-0) zeroradiusinc , [9](#page-8-0) zerowidth , [9](#page-8-0)